# PSI3542 - 2023 SISTEMAS EMBARCADOS PARA IOT AULA 08: ATIVIDADE 8 DISPOSITIVO IOT MQTT COM MICROPYTHON

**SERGIO TAKEO KOFUJI** 

kofuji@usp.br

## Software para Dispositivos IOT

- Opção 1:
	- Arduino-like. Bare Metal, único loop.
	- **MicroPython**
- Opção 2:
	- RTOS
	- MicroPython???
- Opção 3:
	- LINUX, ANDROID, etc.

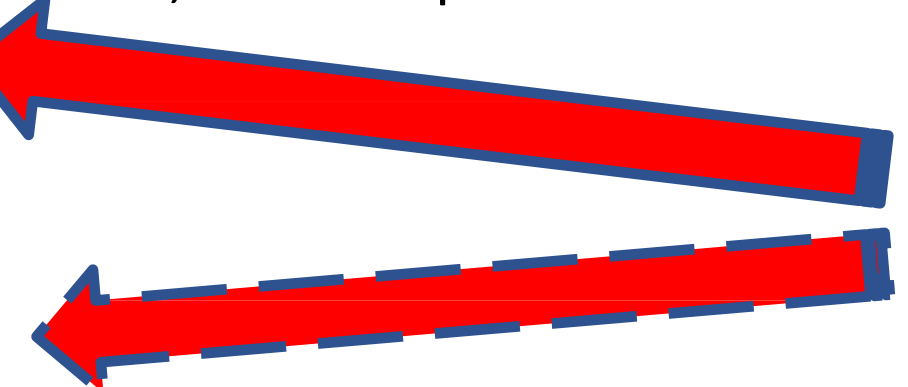

#### Programação de Dispositivos IoT

- Linguagens
	- Linguagem de Montagem ("Assembly")
	- Linguagem "C", "C++"
	- "Linguagem de Programação Arduino" (mistura de "C"e "C++")
	- Linguagem Python
	- Linguagem "LUA"
	- Etc.

#### Low-Code e No-Code

#### • NODE-RED

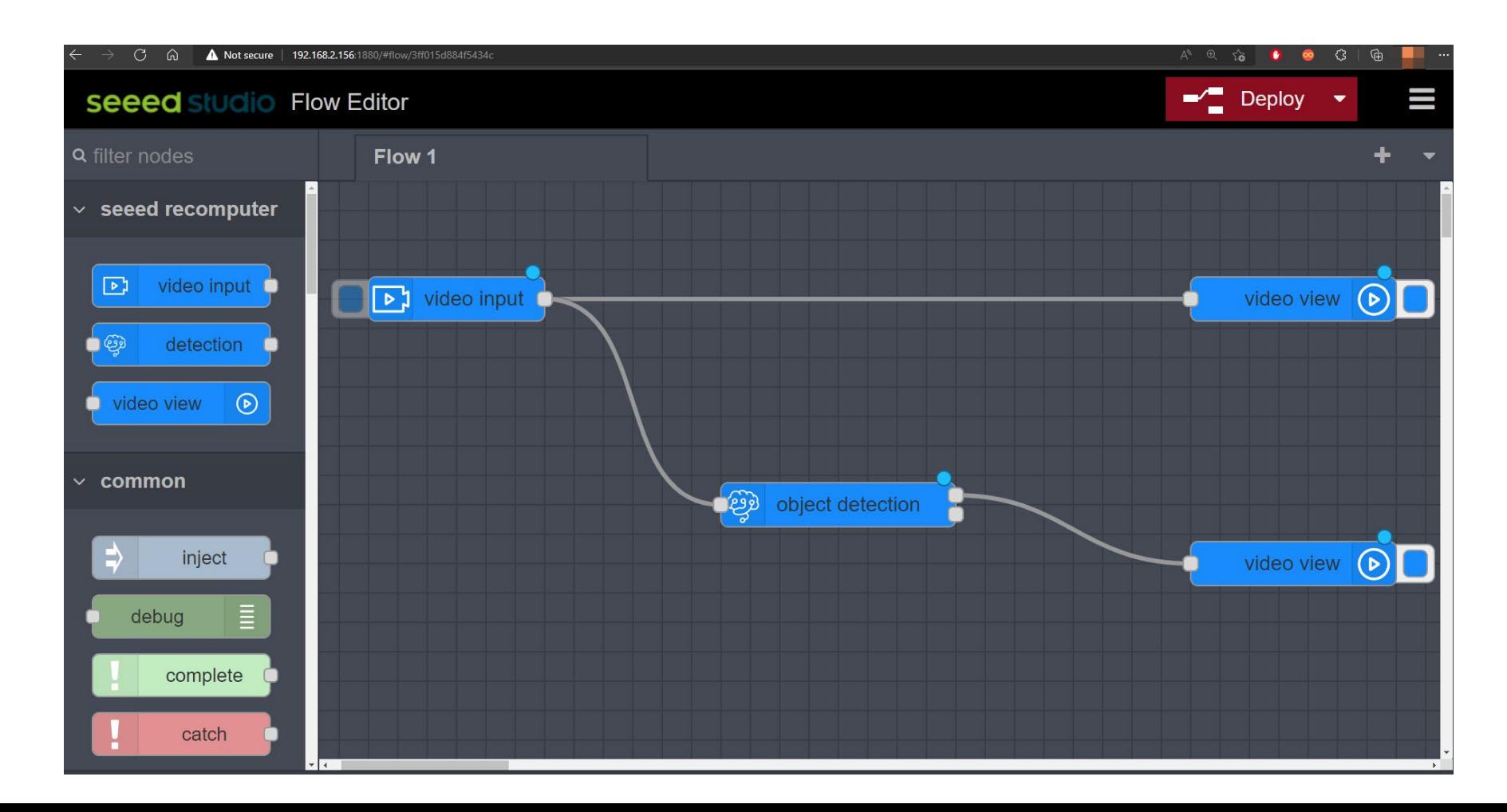

#### microPython

#### MicroPython

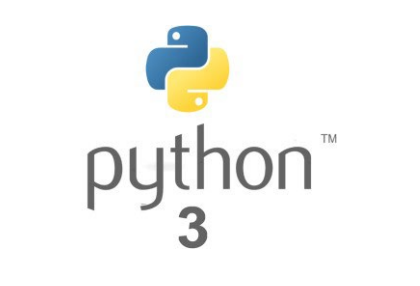

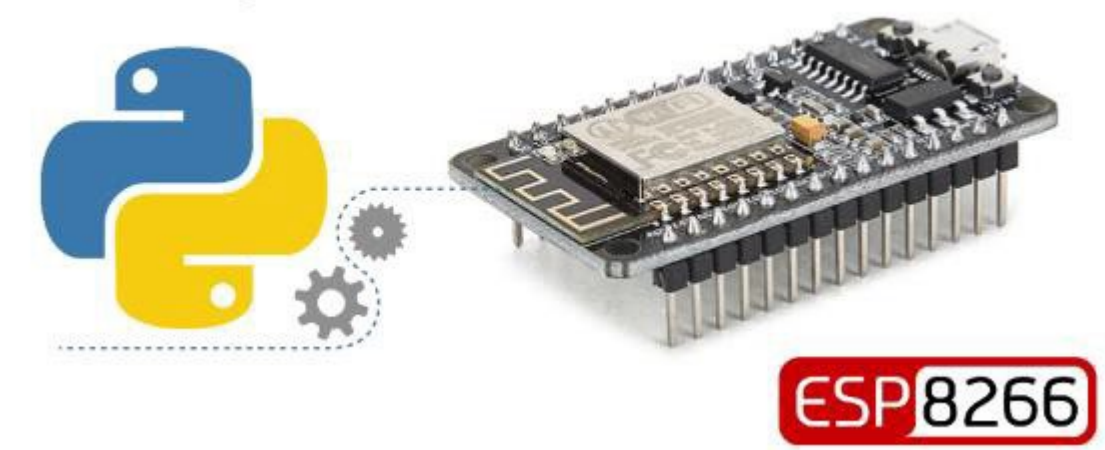

#### MicroPython IDEs

- $\sqrt{M}$ u Editor
- uPyCraft IDE
- $\checkmark$ Thonny IDE
	- [Getting Started with Thonny](https://randomnerdtutorials.com/getting-started-thonny-micropython-python-ide-esp32-esp8266/) MicroPython (Python) IDE for ESP32 and [ESP8266 | Random Nerd Tutorials](https://randomnerdtutorials.com/getting-started-thonny-micropython-python-ide-esp32-esp8266/)
- $\checkmark$  VS Code + Pymakr Extension
	- MicroPython [Program ESP32/ESP8266 VS Code and Pymakr](https://randomnerdtutorials.com/micropython-esp32-esp8266-vs-code-pymakr/) | Random Nerd **[Tutorials](https://randomnerdtutorials.com/micropython-esp32-esp8266-vs-code-pymakr/)**
- PyCharm
- MicroIDE

#### MicroPython no VSCODE

- MicroPython: Program ESP32/ESP8266 using VS Code and Pymakr.
	- [https://randomnerdtutorials.com/micropython-esp32-esp8266-vs-code](https://randomnerdtutorials.com/micropython-esp32-esp8266-vs-code-pymakr/)[pymakr/](https://randomnerdtutorials.com/micropython-esp32-esp8266-vs-code-pymakr/)

### Tópicos a serem abordados

- Instalação do firmware microPython
- Teste com o console REPL
- Script1: Blink
- Script2: DHT11

ATIVIDADE 9.1 INSTALAÇÃO DO FIRMWARE MICROPYTHON NO ESP8266/32

#### THONNY – IDE MICROPYTHON

- Utilizaremos Thonny(<https://thonny.org/>) como nossa IDE de desenvolvimento em Python
	- Referência: [https://randomnerdtutorials.com/getting-started-thonny](https://randomnerdtutorials.com/getting-started-thonny-micropython-python-ide-esp32-esp8266/)[micropython-python-ide-esp32-esp8266/](https://randomnerdtutorials.com/getting-started-thonny-micropython-python-ide-esp32-esp8266/)

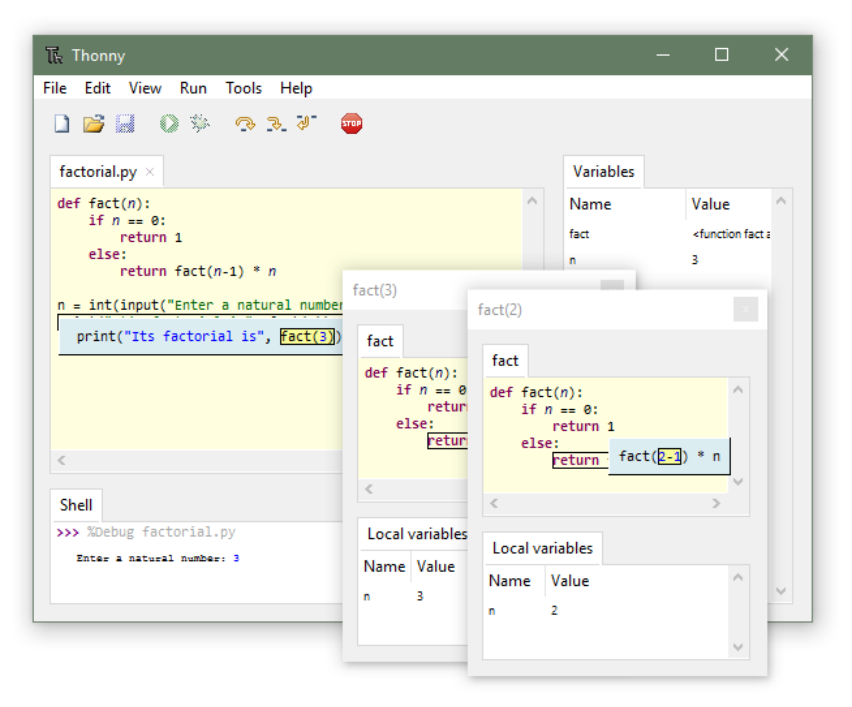

#### Fazer o download do Thonny e fazer a instalação no modo usuário

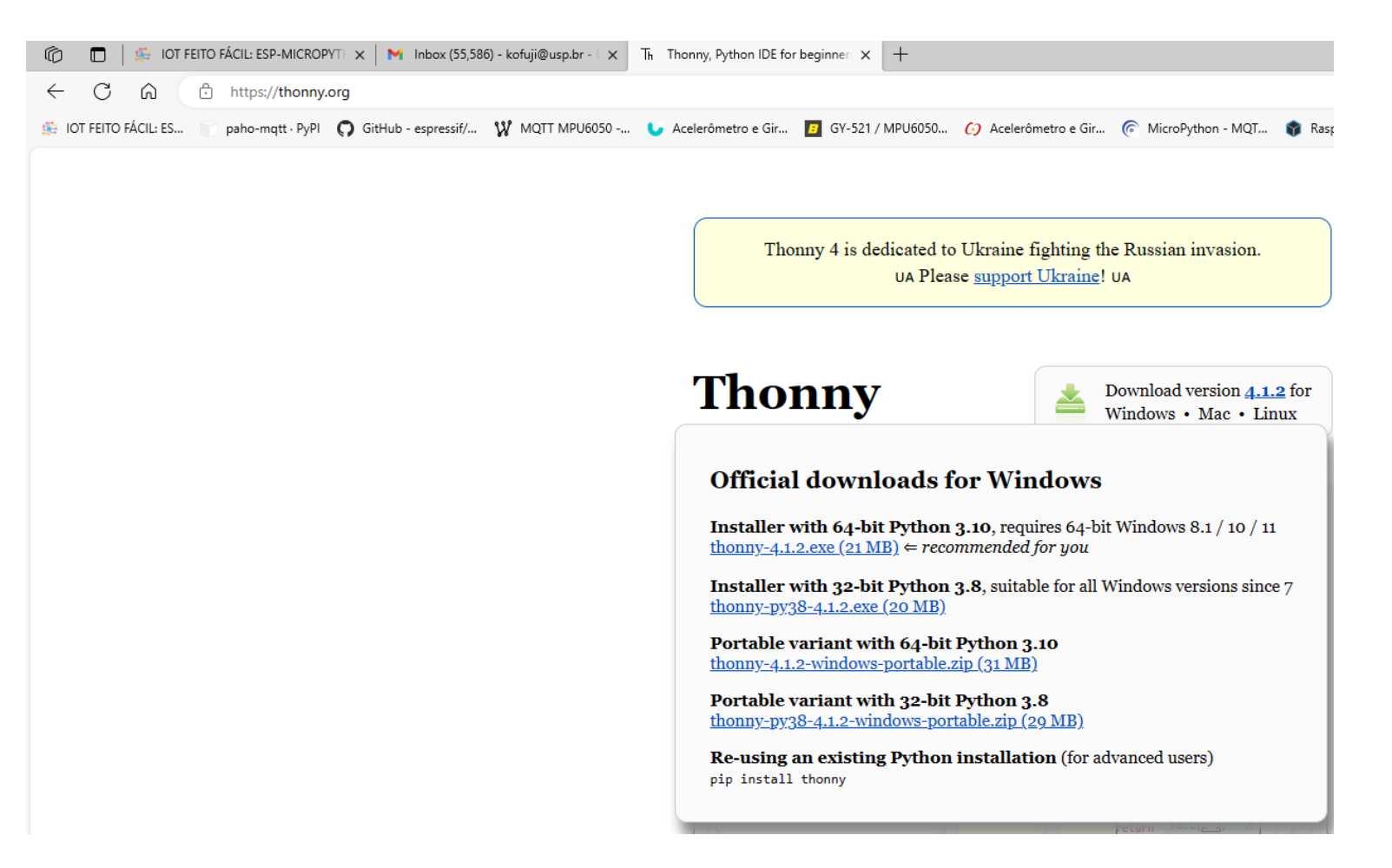

## Instalar o Sistema Micropython no ESP32/8266

- Dependendo de seu dispositivo (ESP32 ou ESP8266), você terá que baixar o firmware do MicroPython(Arquivo .bin). [https://micropython.org/download/ESP32\\_GENERIC/](https://micropython.org/download/ESP32_GENERIC/) [https://micropython.org/download/ESP8266\\_GENERIC/](https://micropython.org/download/ESP8266_GENERIC/)
- No Windows, será necessário instalar o driver do dispositivo USB (CP210x p/placas NodeMCU V2 e ESP32 ou o CH340G p/placas NodeMCU V3)
	- <https://www.robocore.net/tutoriais/instalando-driver-do-nodemcu>
	- <https://embedded-systems-design.github.io/esp32-installation-and-setup/>

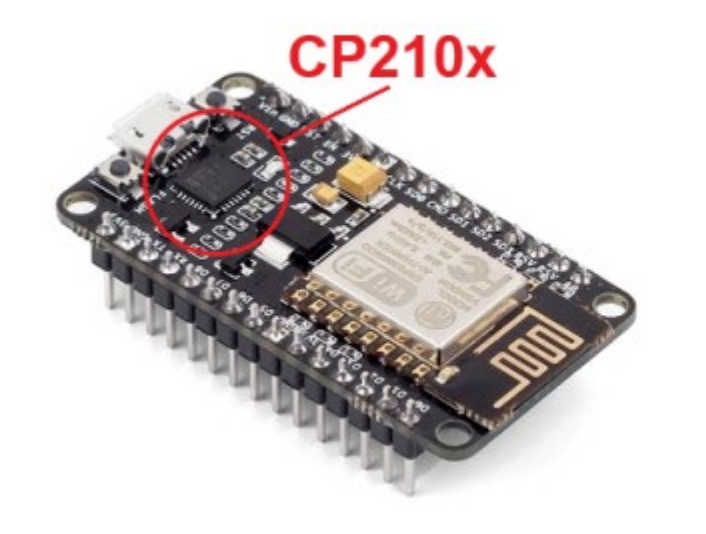

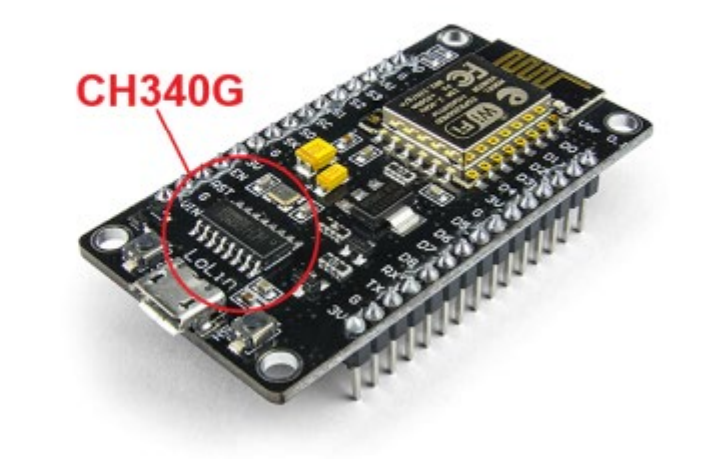

#### Gravar o MicroPython no dispositivo…

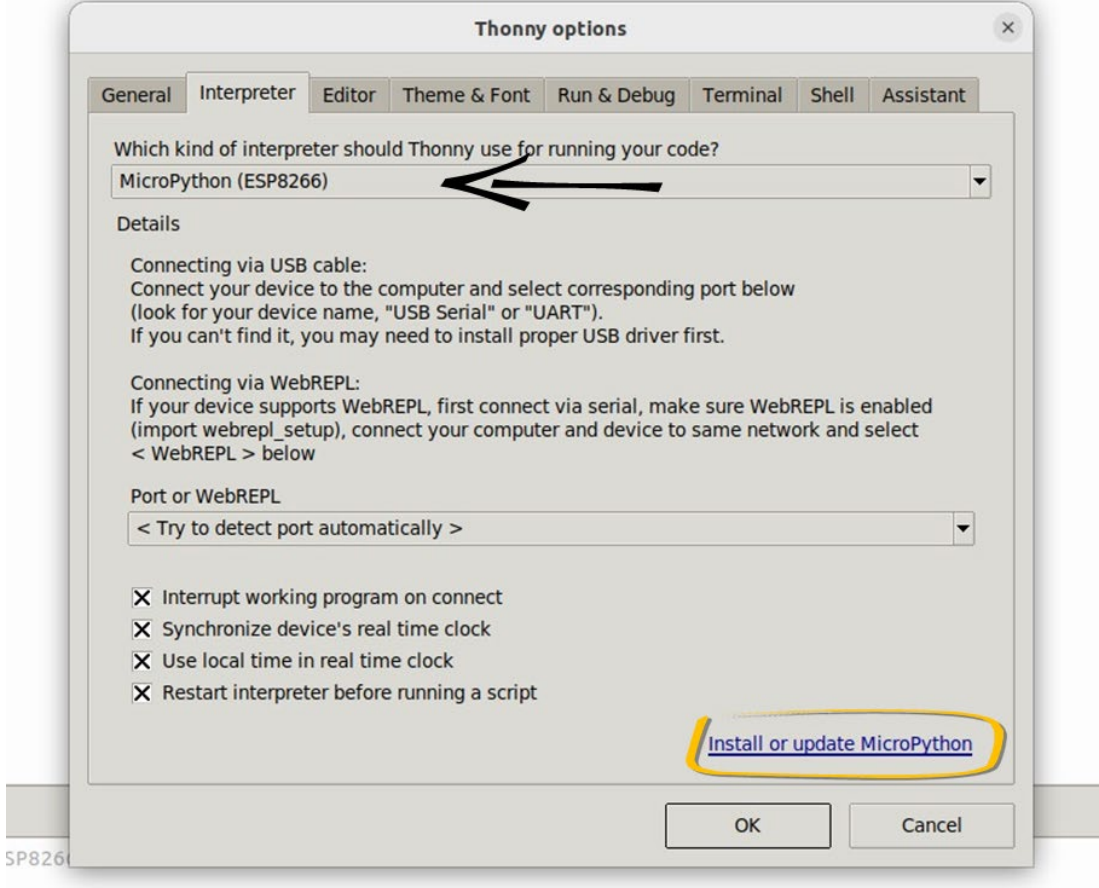

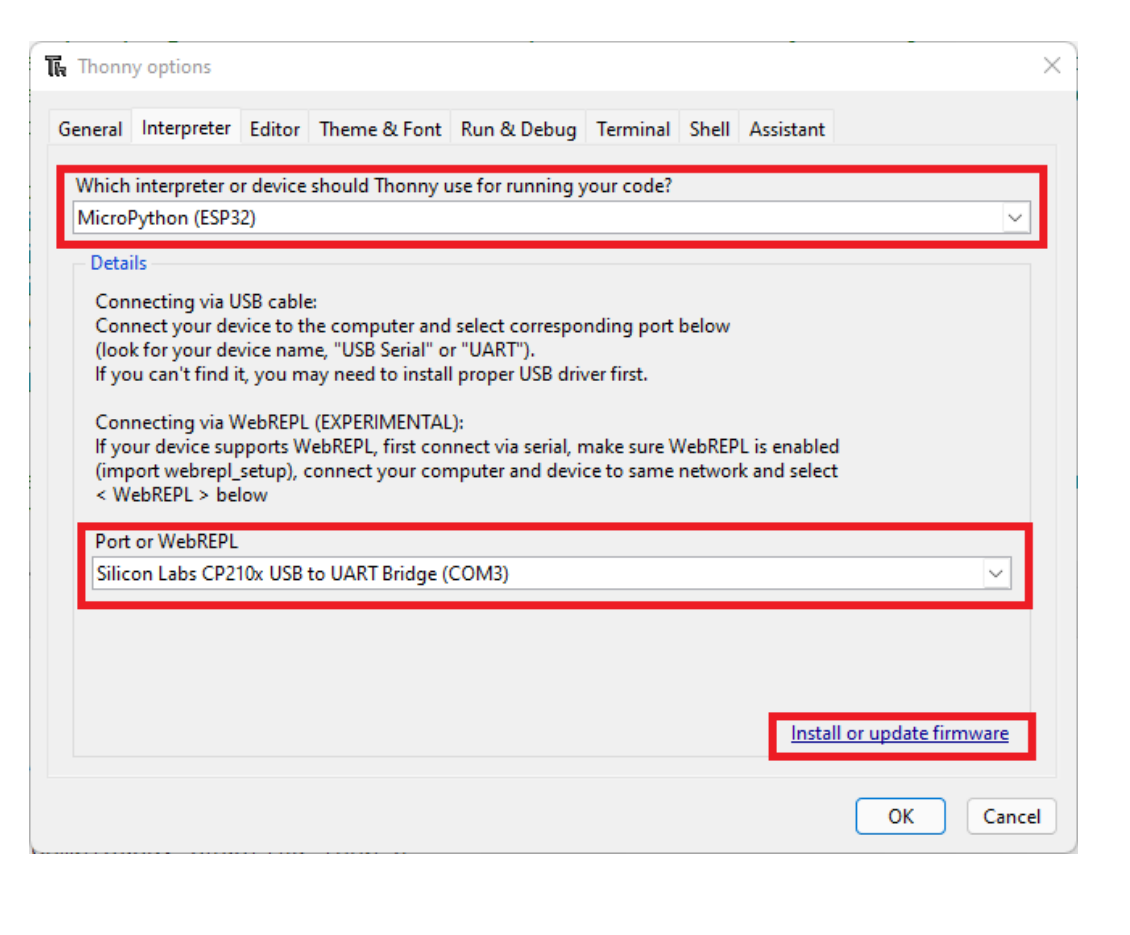

#### Gravar o MicroPython no dispositivo...

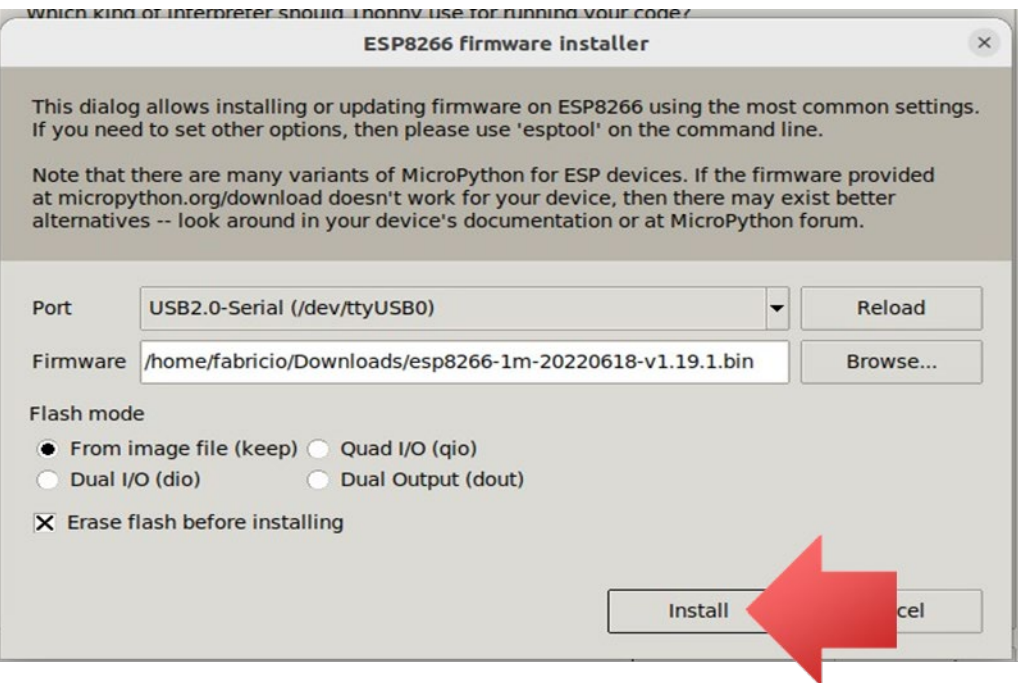

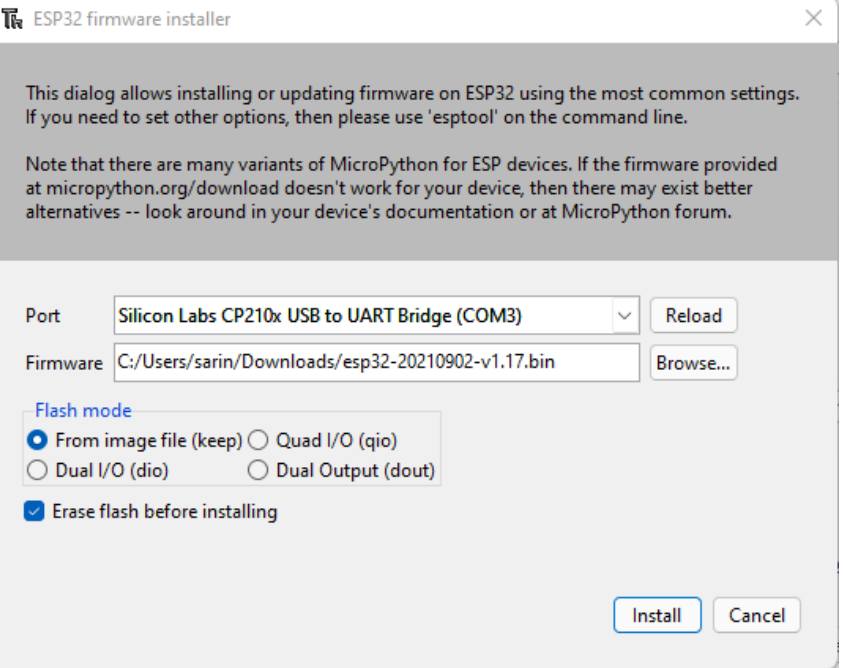

## Execução de comando microPython

- Teste 1
	- print ("hello word")
	- print ("hello PSI3542 2023 ATIVIDADE 8 *numerousp data* ")
- Teste 2
	- import machine
	- pin = machine.pin(2, machine.pin.out)
	- pin.on()
	- pin.off()

Execução de script micropython

#### 1º. script

- Edite e execute o script
	- from machine inport pin
	- from time import sleep
	- $led = pin(2, pin.out)$
	- While True:
		- led.value(not led.value)
		- sleep (1)

Dispositivo medidor de temperatura e pressão com microPython

#### ATIVIDADE 8.3

- ESCREVA UM SCRIPT QUE LEIA DADOS DE TEMPERATURA E HUMIDADE DE UM SENSOR DHT11 E IMPRIMA NO CONSOLE.
- Tome como base o roteiro:
	- [https://randomnerdtutorials.com/esp32-esp8266-dht11-dht22-micropython](https://randomnerdtutorials.com/esp32-esp8266-dht11-dht22-micropython-temperature-humidity-sensor/)temperature-humidity-sensor/
- Conecte o DHT11 ao ESP32/8266 conforme o esquema seguinte.
- Atenção: Modifique o script para usar o pino GPIO usado na montagem!

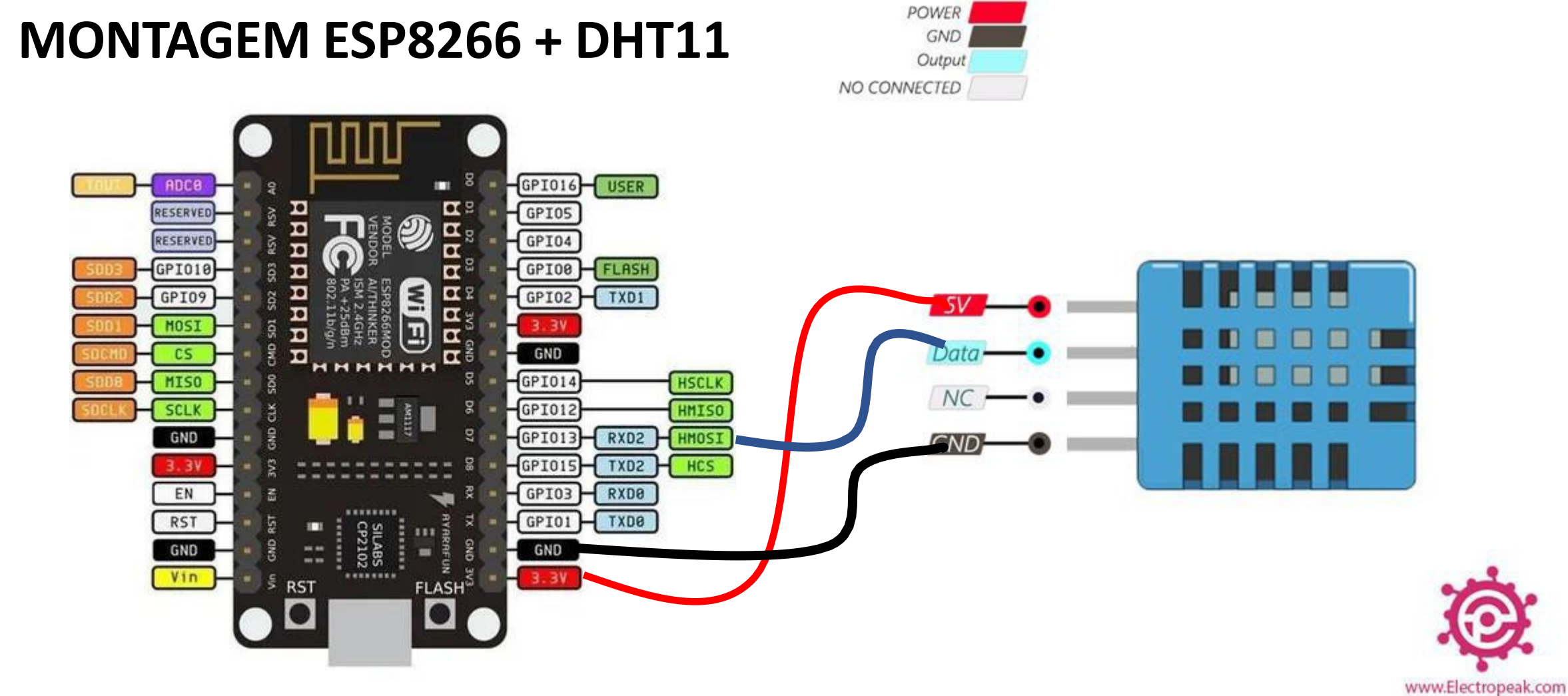

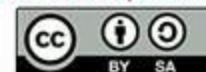

#### **MONTAGEM ESP32 + ESP32 DEVKIT V1 - DOIT** version with 36 GPIOs **DHT11** EN GPIO23 VSPI MOSI ADC1 CHO GPIO36 **IZC SCL** Input only RTC GPIOO Sensor VP GPIO22 **POWER** GPIO39 **UART O TX** Input only **RTC GPIO3** Sensor VN ADC1 CH3 GPIO1 **GND** × ESP-WROOM-32 · Output ADC1 CH6 GPIO34 GPIO3 **UARTORX** RTC GPIO4 Input only ٠ NO CONNECTED Input only RTC GPIOS ADC1CH7 GPIO35 × GPIO21 I2C SDA RTC GPIO9 TOUCH9 ADC1 CH4 GPIO32 **VSPI MISO** GPIO19 ADC1 CH5 GPIO33 **RTC GPIOS TOUCHS** GPIO18 **VSPI CLK RTC GPIO6** DAC1 ADC2 CH8 GPIO25 GPIO5 VSPI CSO RTC GPIO7 DAC2 ADC2 CH9 GPIO26 UART 2 TX GPIO17 RTC GPIO17 GPIO27 \* RandomNerdTutorials.com **UART 2 RX** TOUCH7 ADC2 CH7 GPIO16 **HSPI CLK** ADC2 CH6 GPIO14 GPIO4 ADC2 CHO **TOUCHO** RTC GPIO10 **RTC GPIO16 TOUCH6 RTC GPIO15 HSPI MISO TOUCH5** ADC2 CH5 GPIO12 GPIO2 ADC2 CH2 TOUCH<sub>2</sub> **RTC\_GPIO12** HSPI CSO ADC2 CH4 GPIO13 TOUCH3 **RTC GPIO13** RTC GPIO14 **HSPI MOSI** TOUCH4 GPIO15 ADC2 CH3 п n  $\ast$  SHD/SD2 GPIO9 TOUCH1 RTC GPIO11 GPIO0 ADC2 CH1 \* SWP/SD3 GPIO10  $\Box$ п  $SDI/SD1$  \* GPIO8 **NC** \* CSC/CMD GPIO11 GPIO7 SDO/SDO GND GPIO6 SCK/CLK GND **BVE**  $\frac{1}{\sqrt{2}}$  $\bullet$ \* Pins SCK/CLK, SDO/SD0, SDI/SD1, SHD/SD2, SWP/SD3 and SCS/CMD, namely, GPIO6 to GPIO11 are connected to the integrated SPI flash integrated on ESP-WROOM-32 and are not recommended for other uses.

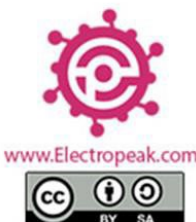

Dispositivo iot MQTT Thingspeak sensor temperatura e umidade com micropython

- Implementar um canal no Thingspeak com dois campos e um broker **MQTT**
- Seguir (adaptar conforme o caso)
	- [https://randomnerdtutorials.com/micropython-mqtt-publish-dht11-dht22](https://randomnerdtutorials.com/micropython-mqtt-publish-dht11-dht22-esp32-esp8266/) [esp32-esp8266/](https://randomnerdtutorials.com/micropython-mqtt-publish-dht11-dht22-esp32-esp8266/)
- Dica:
	- [https://www.tudosobreiot.com.br/blog/1103-iot-feito-facil-esp](https://www.tudosobreiot.com.br/blog/1103-iot-feito-facil-esp-micropython-mqtt-thingspeak)[micropython-mqtt-thingspeak](https://www.tudosobreiot.com.br/blog/1103-iot-feito-facil-esp-micropython-mqtt-thingspeak)

# Bom Trabalho!

[kofuji@usp.br](mailto:kofuji@usp.br)